**FACTURACION ELECTRONICA**

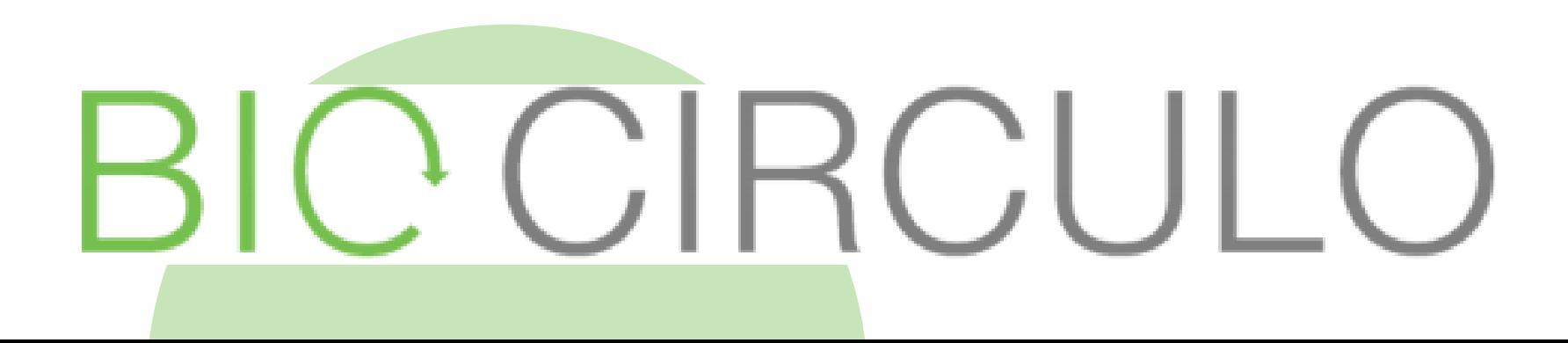

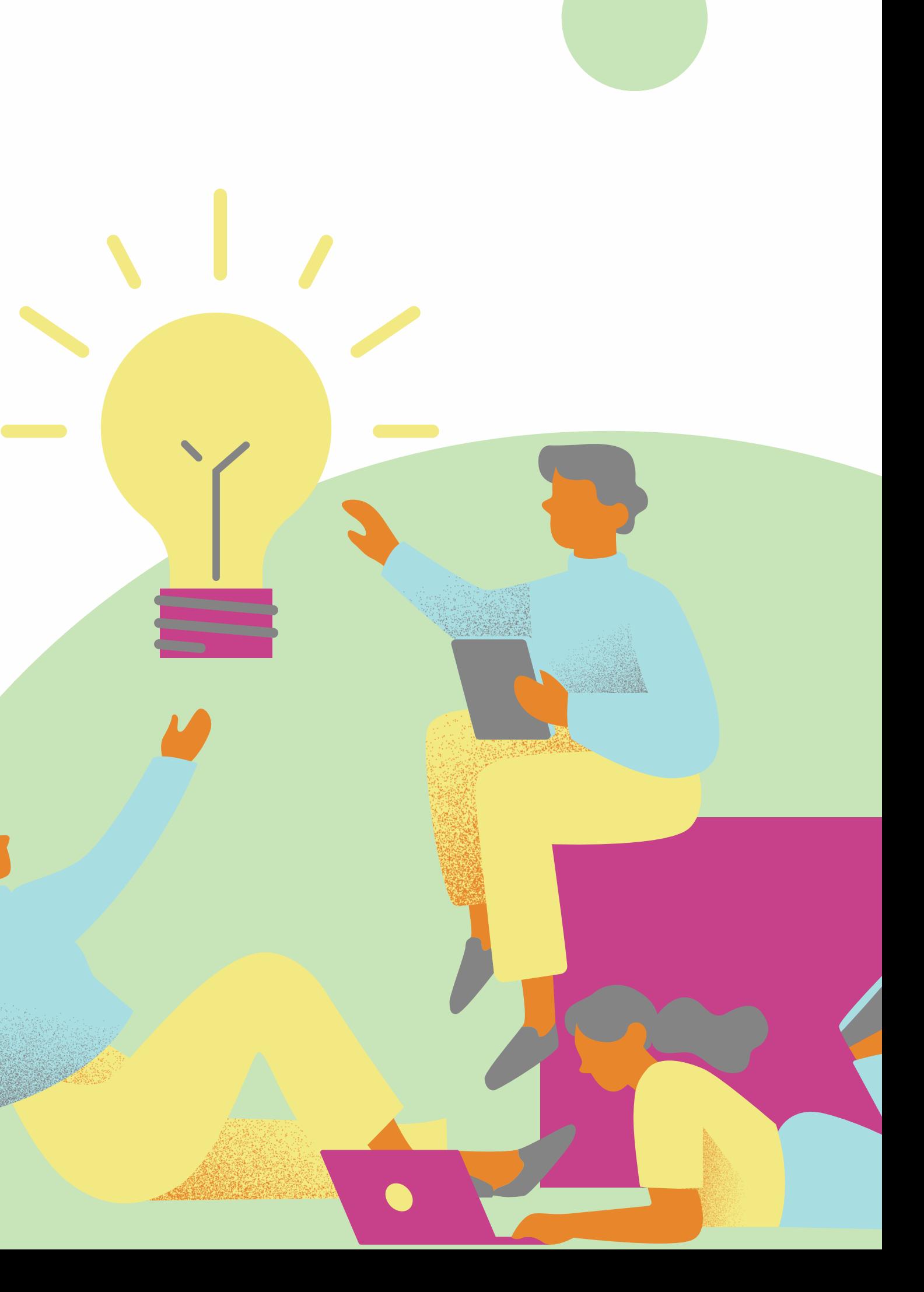

# CAPACITACION PROCESO DEL CEN FINANCIERO

# CEN FINANCIERO

El proceso comienza cuando se genera una factura electrónica, se genera un archivo XML que contiene una serie de datos que cumplen con una estructura definida por la DIAN y ese archivo tiene validez fiscal, legal y se considera como una prueba física de que una operación se efectuó de manera correcta y satisfactoria.

#### Carvajal

Después de que se genera el archivo XML o también conocido como insumo se envía al proveedor tecnológico (Carvajal) a través del web service, el proveedor tecnológico recibe el XML legal ya agrega el CUFE (Código Único de Facturación Electrónica)y la firma electrónica, además de efectuar una primera validación de la estructura del archivo XML y los campos específicos, luego de esta validación se envía una notificación a la DIAN por medio de un archivo XML.

#### DIAN

La DIAN recibe el archivo XML del proveedor tecnológico y genera una segunda validación de la estructura del archivo y retorna el resultado ya sea si es aceptado o rechazado. Si es aceptado se envía el archivo de vuelta al proveedor tecnológico que genera un PDF con QR y envía las facturas al receptor.

#### CEN Financiero

Una vez se envía la factura al receptor se hace un llamado al CEN Financiero y se descarga una carpeta que contiene el PDF y XML. Por último el Receptor después de haber recibido la factura debe enviar un acuse de recibido indicando la aceptación o rechazo comercial.

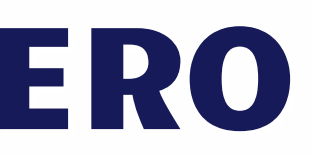

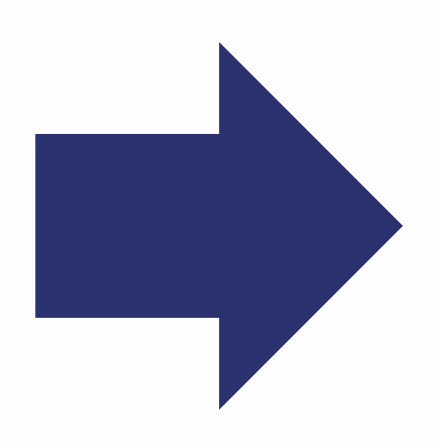

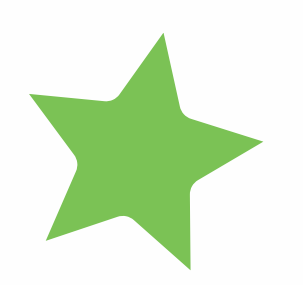

### **CEN**

8. REALIZAMOS LA VALIDACION Y GESTION SEGUN CORRESPONDA.

6. SE GENERA EL PDF CON EL CUFE Y EL QR . 5. RETORNA<br>
ACEPTADOM<br>
DIAN<br>
6. SE GENE<br>
CON EL CUR

7. LLEGA A LOS CORREOS AUTIZADOS EN BIOCIRCULO 2 SAS. 2. SE GENERA EL ARCHIVO XML.

3. SE NOTIFICA A LA DIAN .

2. SE GENERA EL<br>ARCHIVO XML.<br>3. SE NOTIFICA A LA<br>DIAN .<br>4. RETORNA EL RESULTADO<br>ACEPTADO/RECHAZADO

10. SE LE DA UN ACUSE DE ACEPTACION EN EL CEN. **S. REALIZ<br>GESTION<br>9. SE E<br>CON EL<br>RADIAN<br>10. SE<br>DE ACE<br>CEN.<br>11. RET<br>ACEPT/** 

12. EVENTO DE Recibo del Bien o Prestación del Servicio, o reclamo según el caso

1.EMITE LA FACTURA

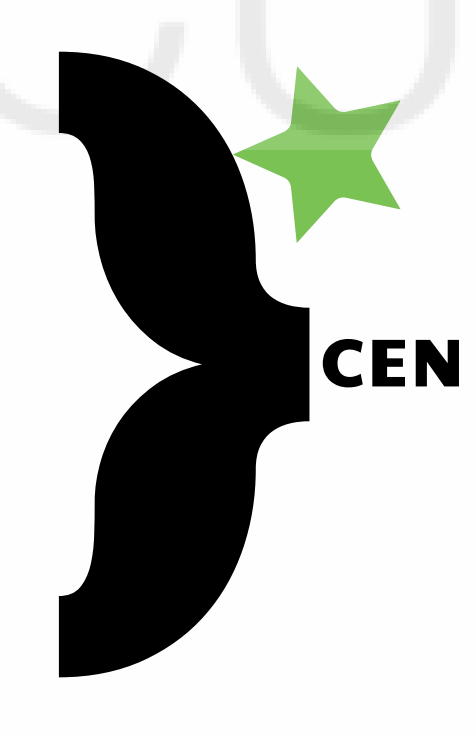

EN EL SISTEMA DE

FACTURACION ELECTRONICA.

PROVEEDOR.

11. RETORNA EL RESULTADO ACEPTADO/RECHAZADO

9. SE ENVIA EL CORREO CON EL ARCHIVO XML A RADIAN.

### BIOCIRCULO.

DIAN

#### 5. RETORNA EL RESULTADO ACEPTADO/RECHAZADO

**04.** que incluye el tipo [Desglose](https://www.sumup.com/es-es/facturas/esenciales-de-facturacion/desglose-de-iva-en-facturas/) del IVA, lo de IVA que se aplica y la cuota tributaria.

> Por favor agregar al dominio, si su sistema facturacion SIIGO el correo :

- **01.** La [serie](https://www.sumup.com/es-es/facturas/esenciales-de-facturacion/numeracion-de-facturas/) [numérica](https://www.sumup.com/es-es/facturas/esenciales-de-facturacion/numeracion-de-facturas/) de las [facturas](https://www.sumup.com/es-es/facturas/esenciales-de-facturacion/numeracion-de-facturas/).
- **02.** La fecha de emisión.

auxiliar.facturacion@biocirculo.c om y realizar el envió de la factura relacionada por ese medio.

**05.** Código CUFE, codigo OR.

**03.** Datos del emisor y del destinatario de la factura según el registro en el RUT.

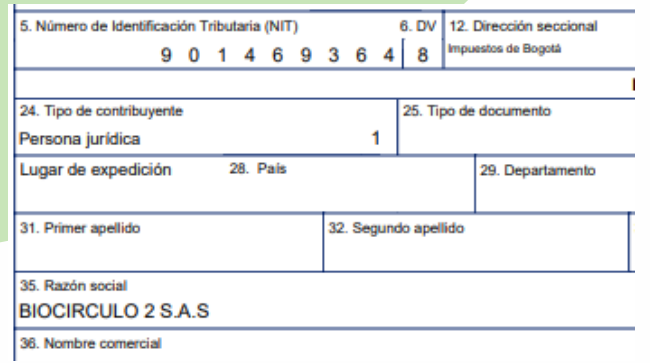

De no ser el caso, el correo de recepcion de facturas es: recepcion.fe@biocirculo.com y realizar el envió de la factura relacionada por ese medio.

# REQUISITOS LEGALES DE UNA FACTURA ELECTRONICA.

**06.** Resolución de facturacion.

### CORREO DE RADICACION DE FACTURAS

## auxiliar.facturacion@biocirculo.com

**07.** Descripción del producto, total.

# recepcion.fe@biocirculo.com

Unos de los requisitos principales que debes tener en cuenta a la hora de realizar una factura [electrónica](https://loggro.com/blog/articulo/como-se-envia-una-factura-electronica/) son los que se encuentran en el Artículo 617 del ET (Estatuto Tributario) que son los siguientes.

- Debes utilizar el formato [electrónico](https://loggro.com/blog/articulo/configuracion-de-facturacion-electronica-en-loggro/) de generación **[XML](https://loggro.com/blog/articulo/configuracion-de-facturacion-electronica-en-loggro/)** estándar que fue establecido por la DIAN.
- Las facturas electrónicas deben incluir la numeración consecutiva o Resolución de Facturación debidamente autorizada por la DIAN.
- Es muy importante que incluya el [código](https://loggro.com/blog/articulo/diferencia-entre-codigo-qr-cude-y-cufe/) CUFE (Código Único de Factura Electrónica).
- Conocer y cumplir los requisitos del Estatuto Tributario y discriminar el impuesto al consumo cuando sea el caso.
- Debes garantizar que se facilite el intercambio de información entre los sistemas tecnológicos que utilices y que esta operación sea confiable y segura.

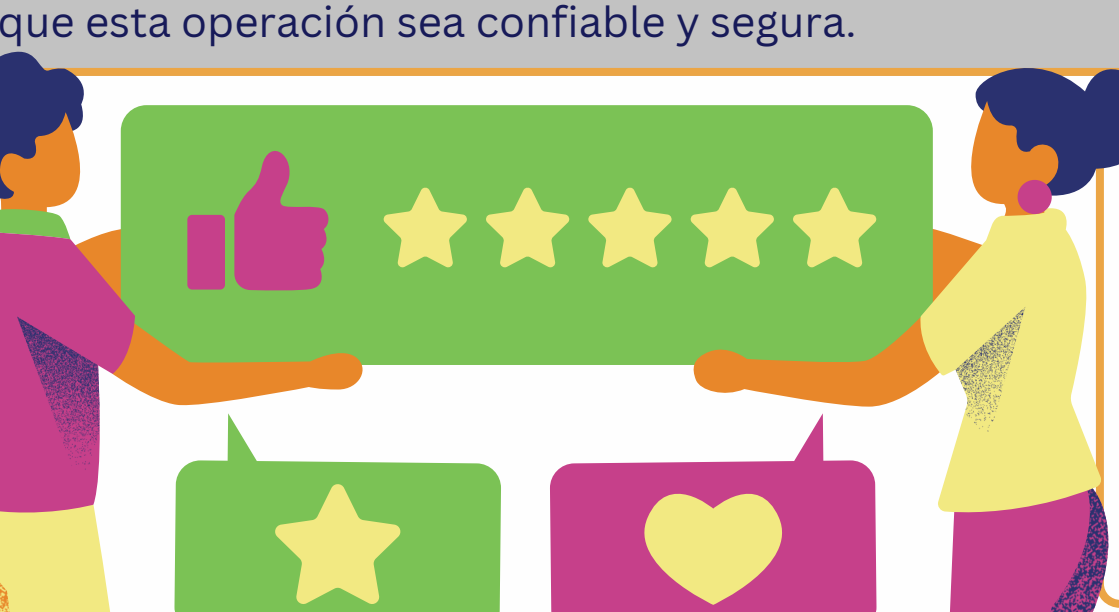

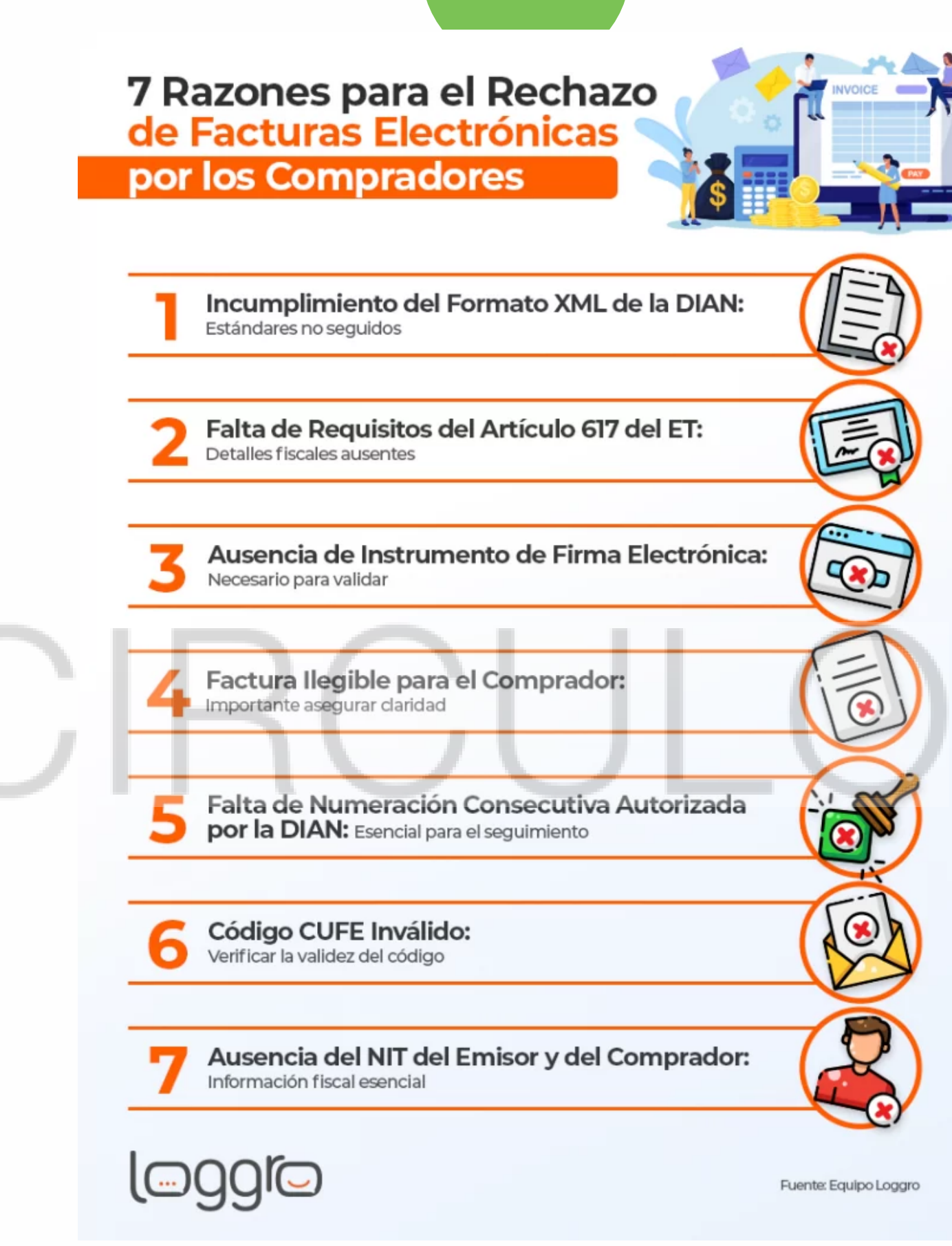

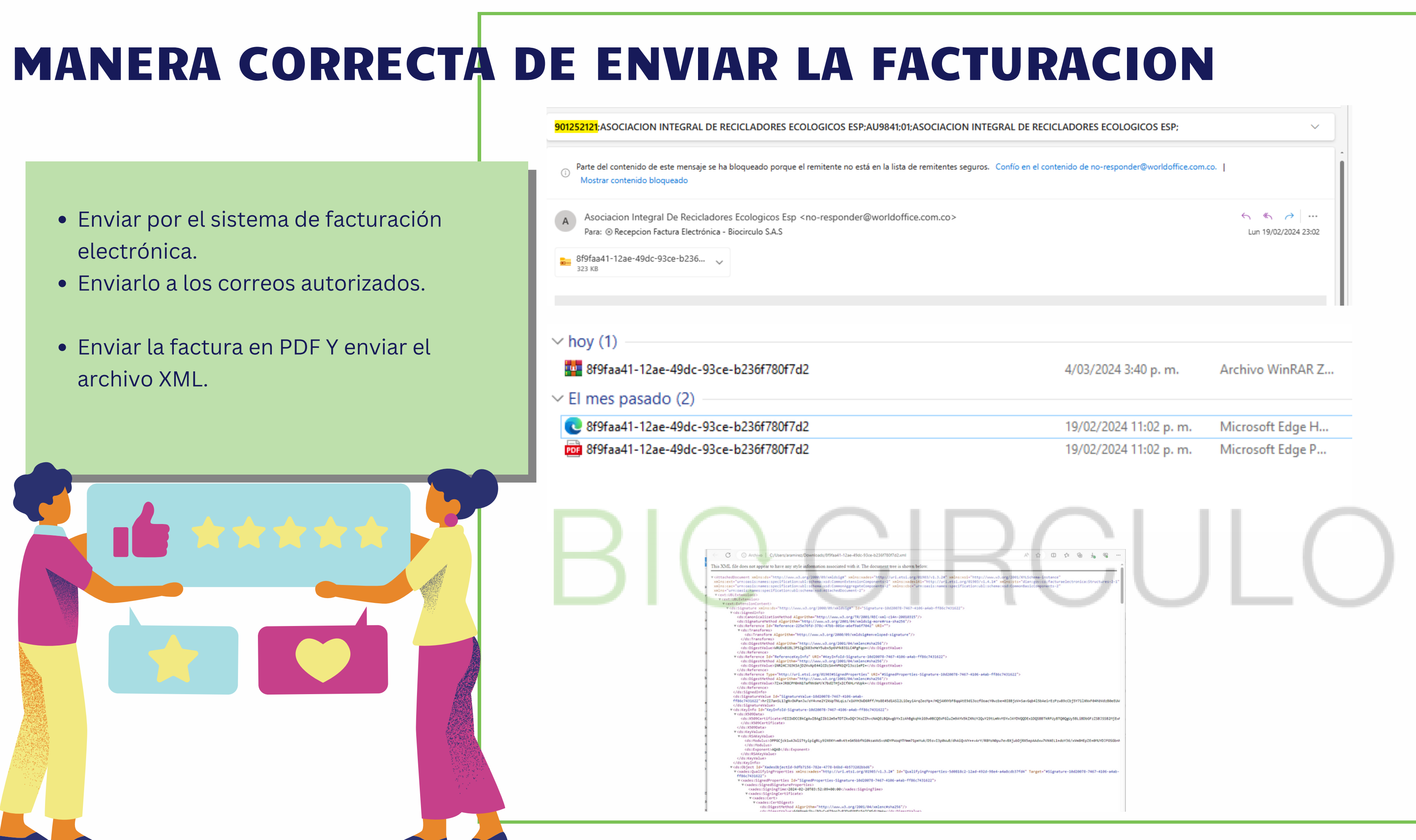

# MANERA INCORRECTA DE ENVIAR LA FACTURACION

- Enviar el PDF de la factura sin el archivo XML.
- Enviar la factura escaneada.
- Enviar la factura por otro medio externo al correo.

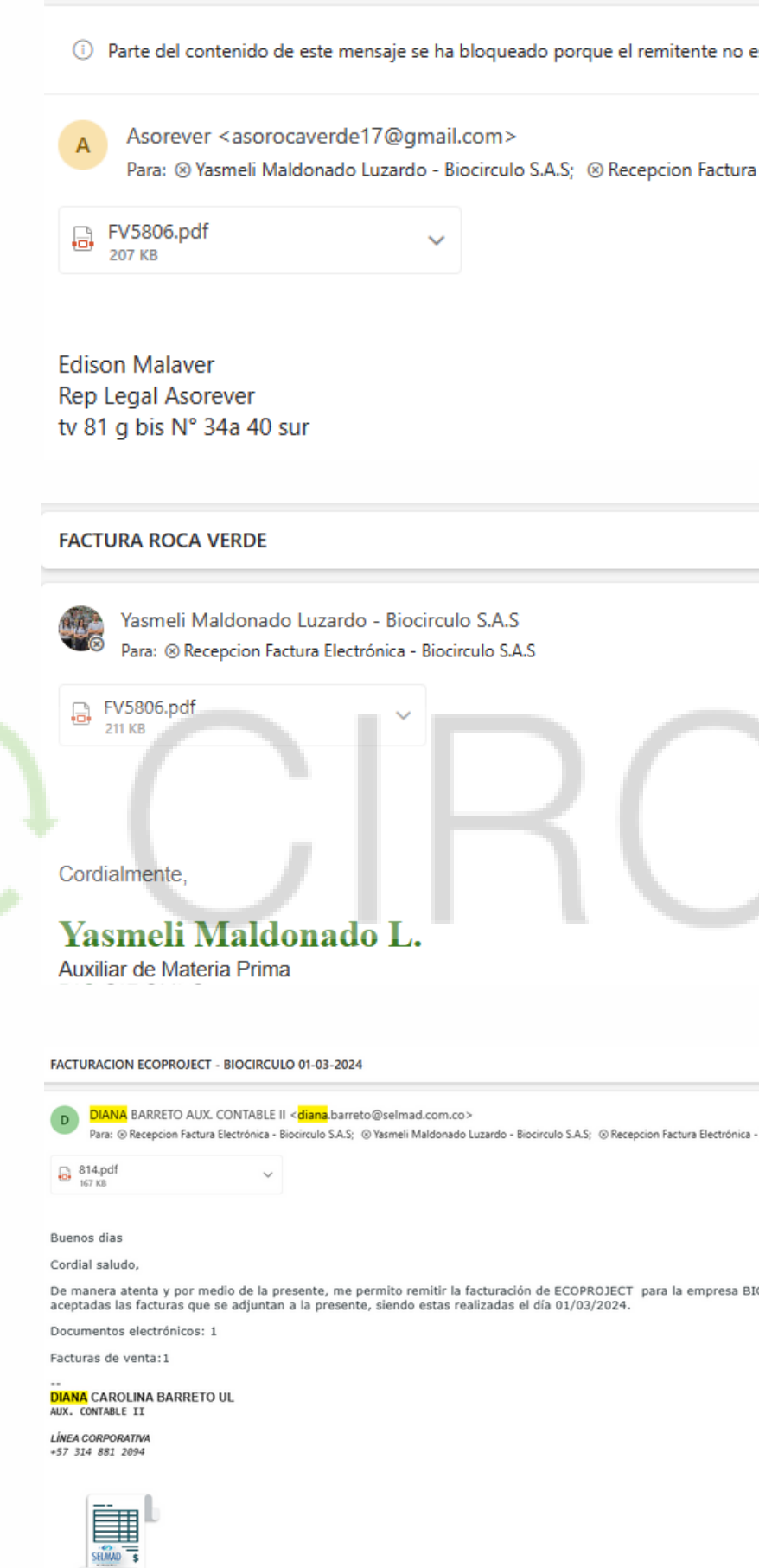

está en la lista de remitentes seguros. Confío en el contenido de asorocaverde17@gmail.com. | Mostrar contenido bloqueado

Electrónica - Biocirculo S.A.S

 $\begin{picture}(160,10) \put(0,0){\dashbox{0.5}(100,0){ }} \put(10,0){\dashbox{0.5}(100,0){ }} \put(10,0){\dashbox{0.5}(100,0){ }} \put(10,0){\dashbox{0.5}(100,0){ }} \put(10,0){\dashbox{0.5}(100,0){ }} \put(10,0){\dashbox{0.5}(100,0){ }} \put(10,0){\dashbox{0.5}(100,0){ }} \put(10,0){\dashbox{0.5}(100,0){ }} \put(10,0){\dashbox{0.5}(100,0){ }} \put$ Lun 04/03/2024 11:12

Biocirculo S.A.S

 $6.6.41$ Vie 01/03/2024 16:55

IOCIRCULO, de tal forma que sean revisadas y

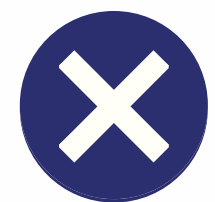

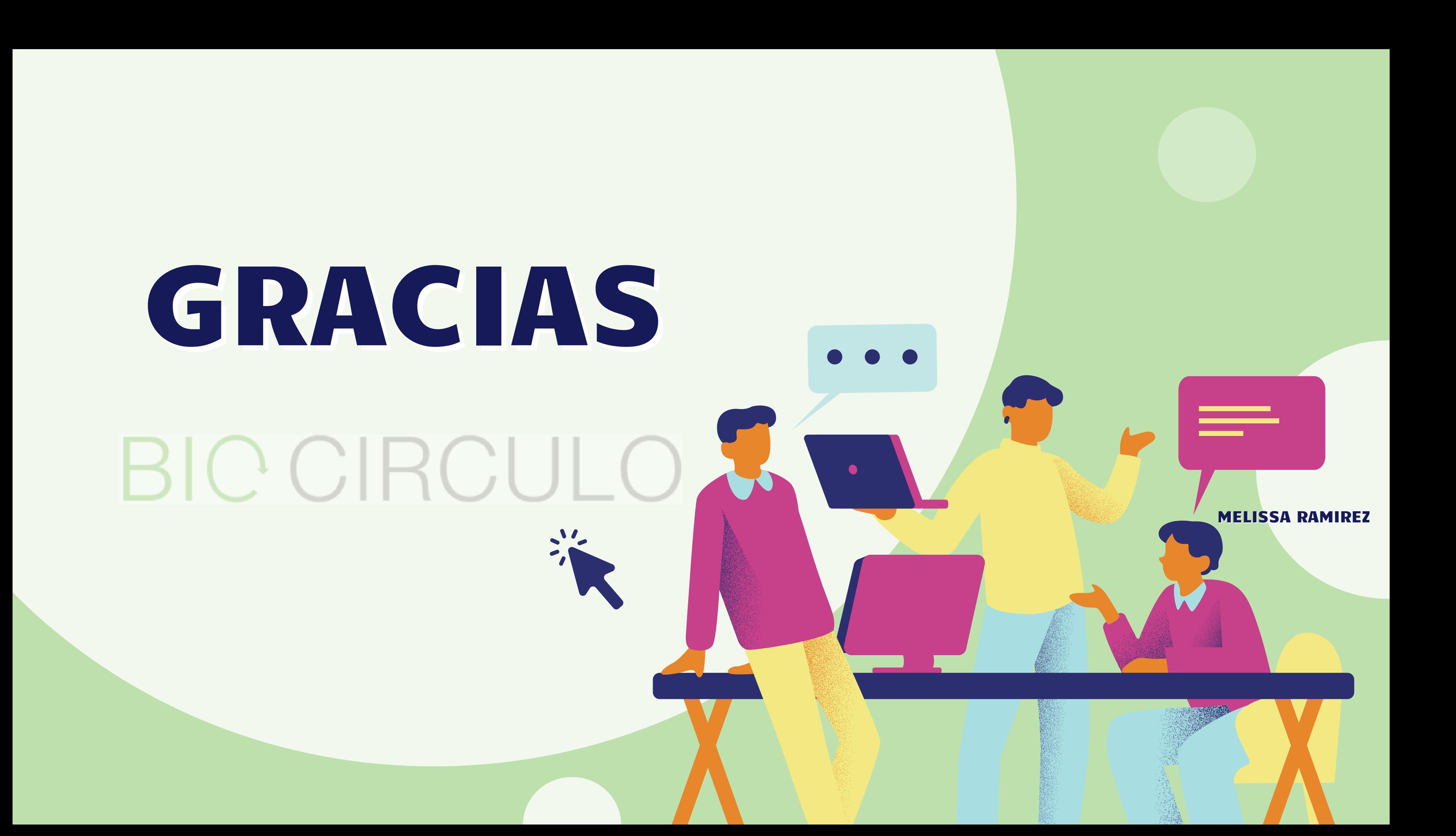